# 行動攝影安全帽(豪華版)

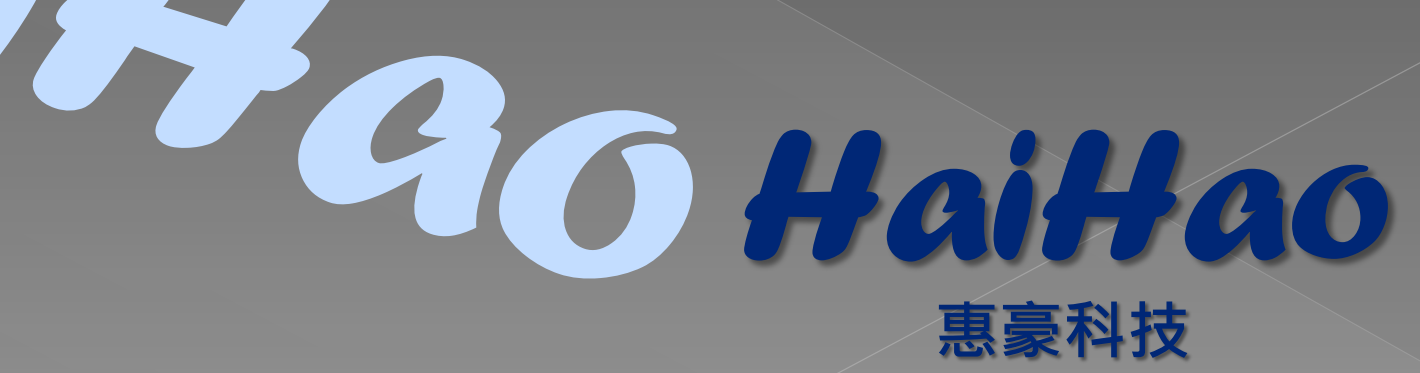

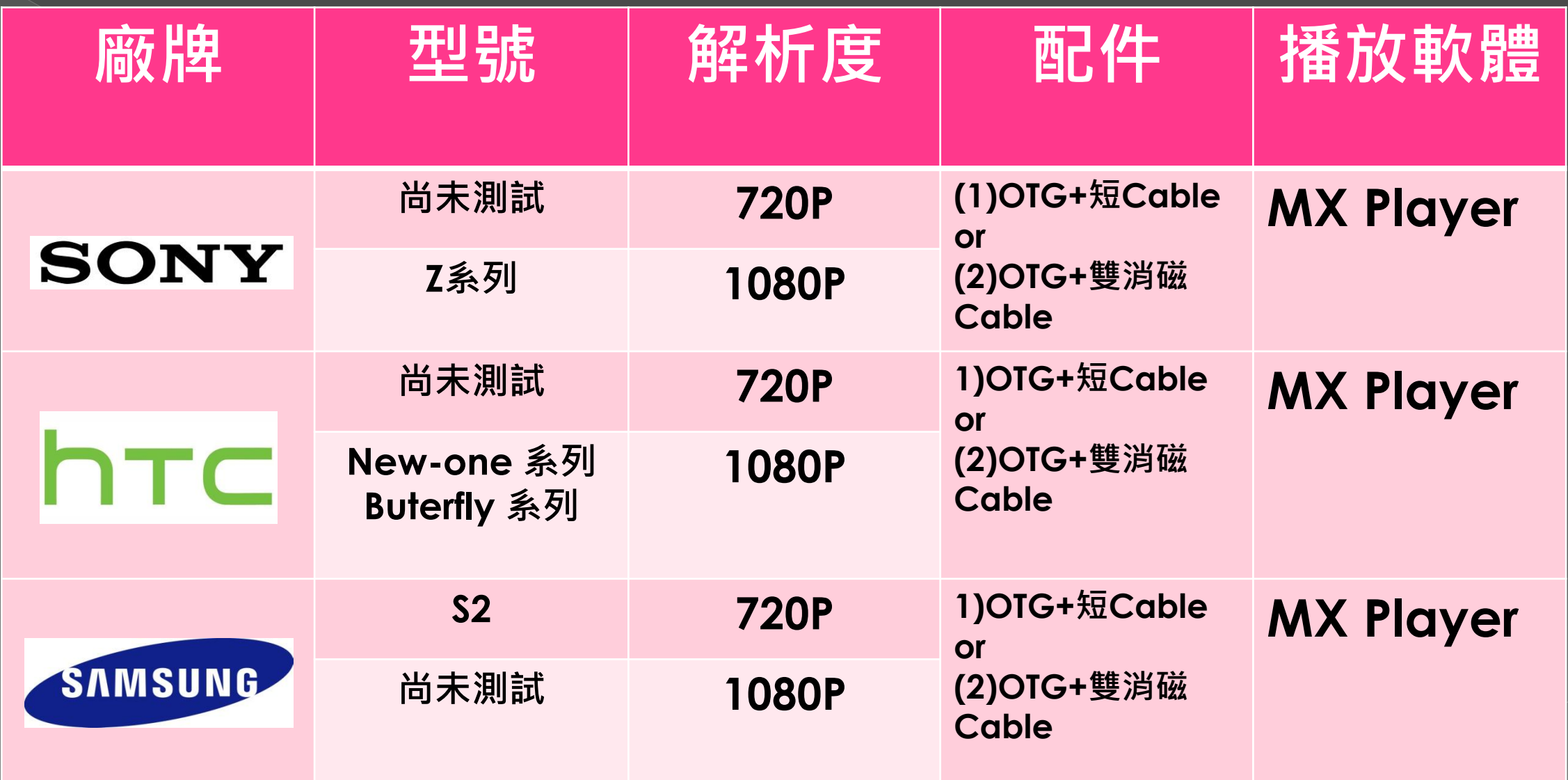

*HaiHao* 版權所有

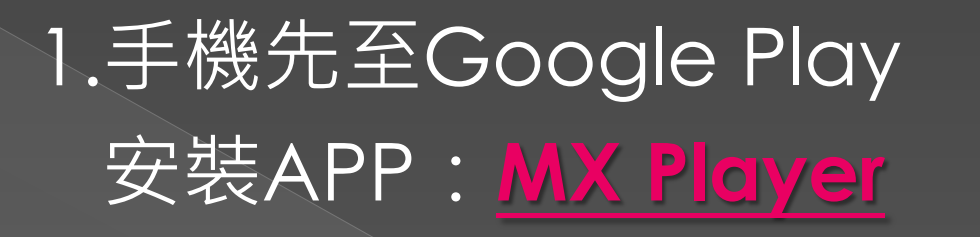

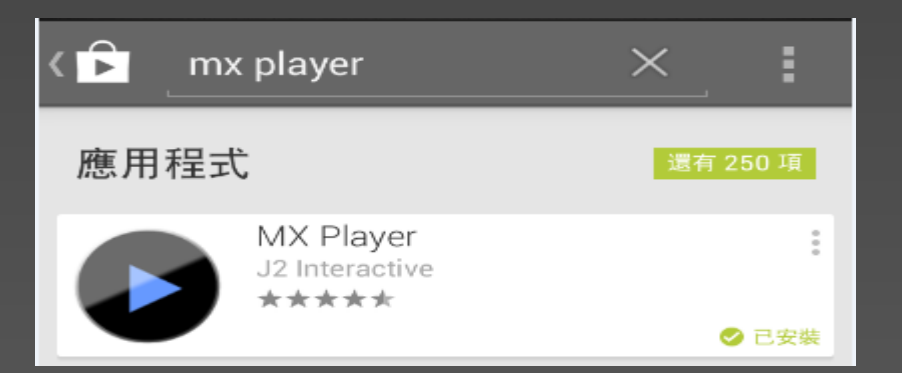

2.準備**OTG**線和**Cable**線(有a.消磁或者b.短又粗的線最好)

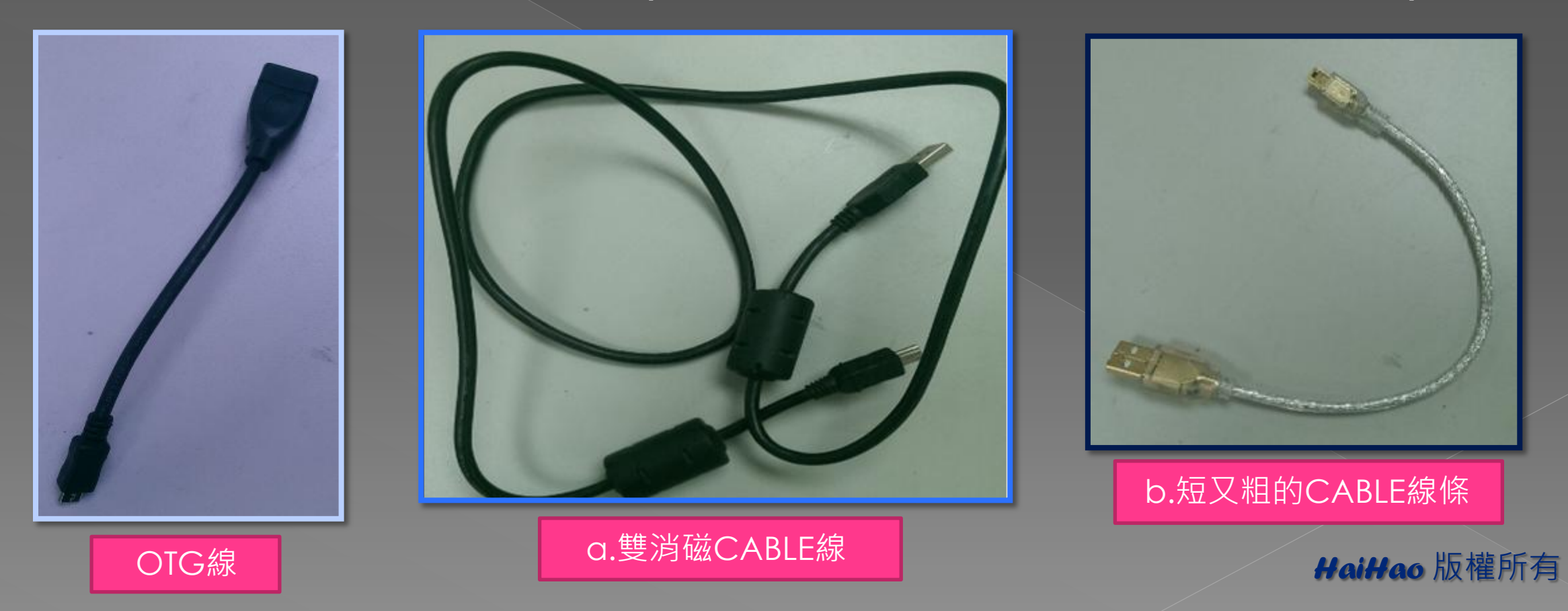

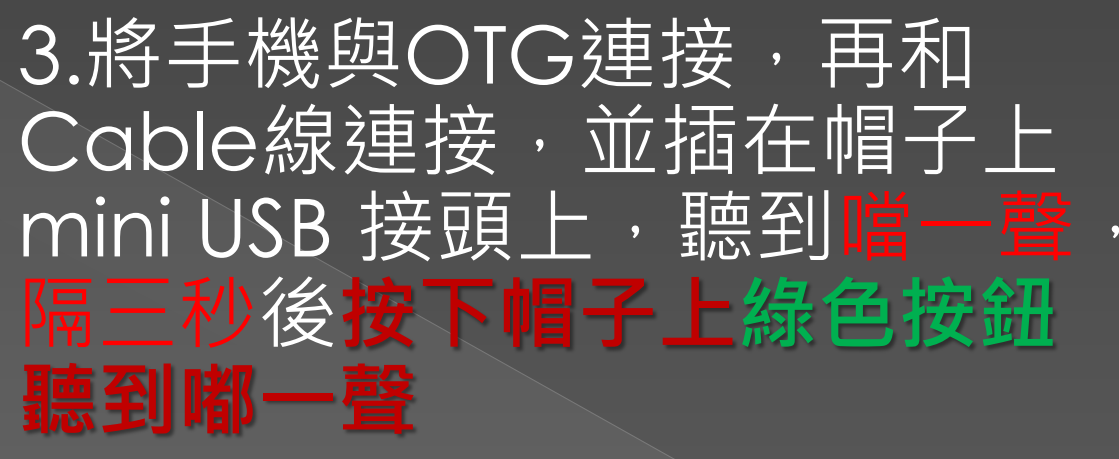

# 4.此時手機會顯示已連接至 USB裝置

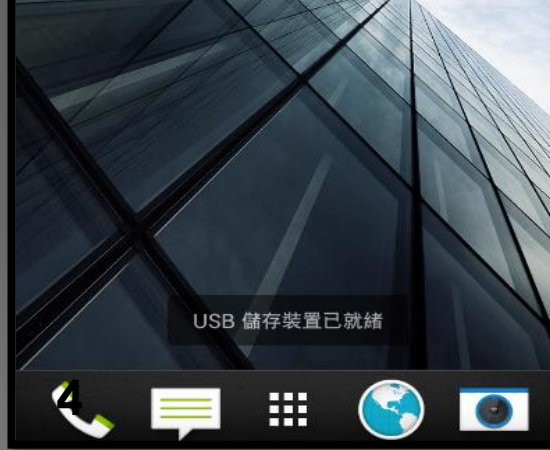

## 5.這時開啟MX Player, 會自 動讀取帽子上的影片檔

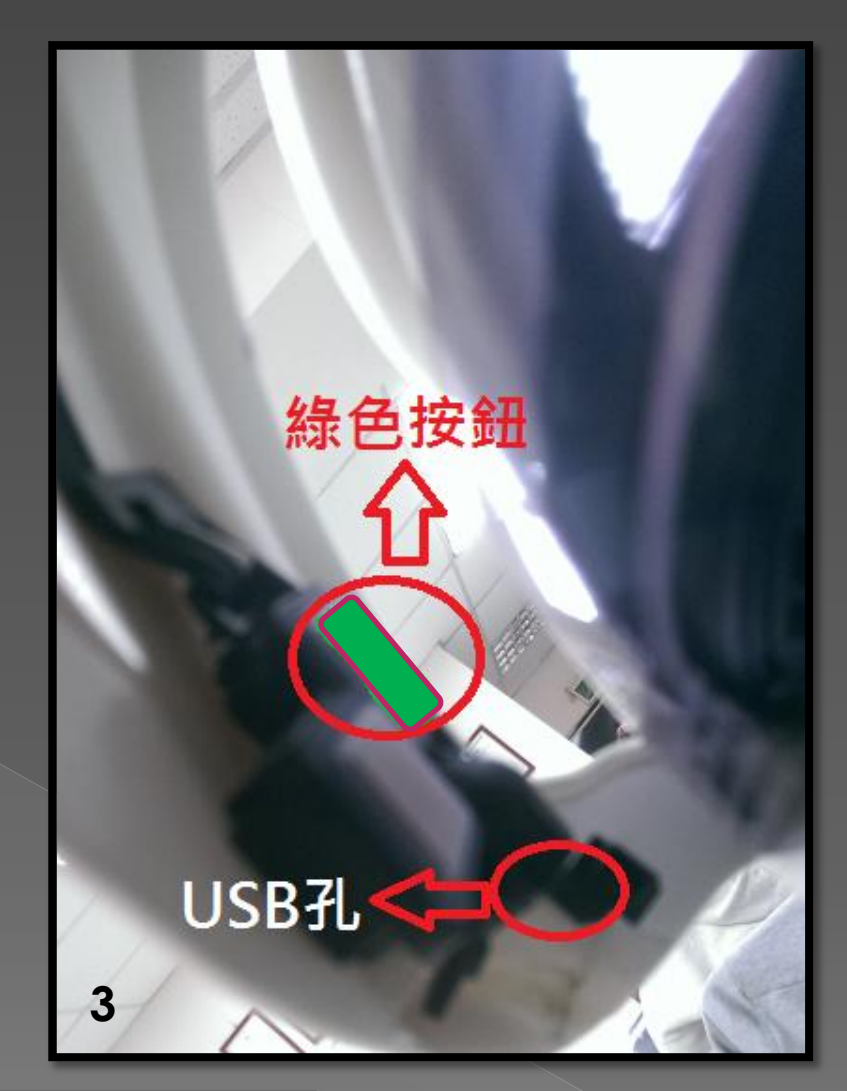

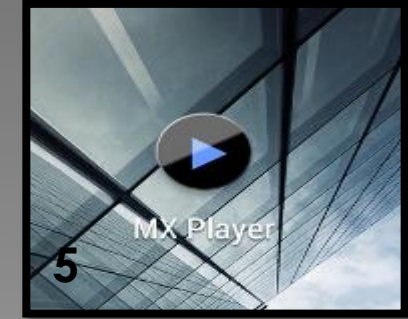

*HaiHao* 版權所有

# 6.a.點選您要的檔案即可播放並觀賞影像 b.如果只聽得到聲音卻無看到影像,請在播放時點選右上角 處會顯示硬體解碼,請點選這時出現硬體解碼器和軟體解碼器, 請選擇軟體解碼,即可看到影像

#### ß. 資料夾 1部影片 10531114 1部影片 10631116 2部影片 10731118 9部影片 10831119 1部影片 10931120 NEW 5部影片

11031121 NEW 1部影片

11131124 NEW 1部影片

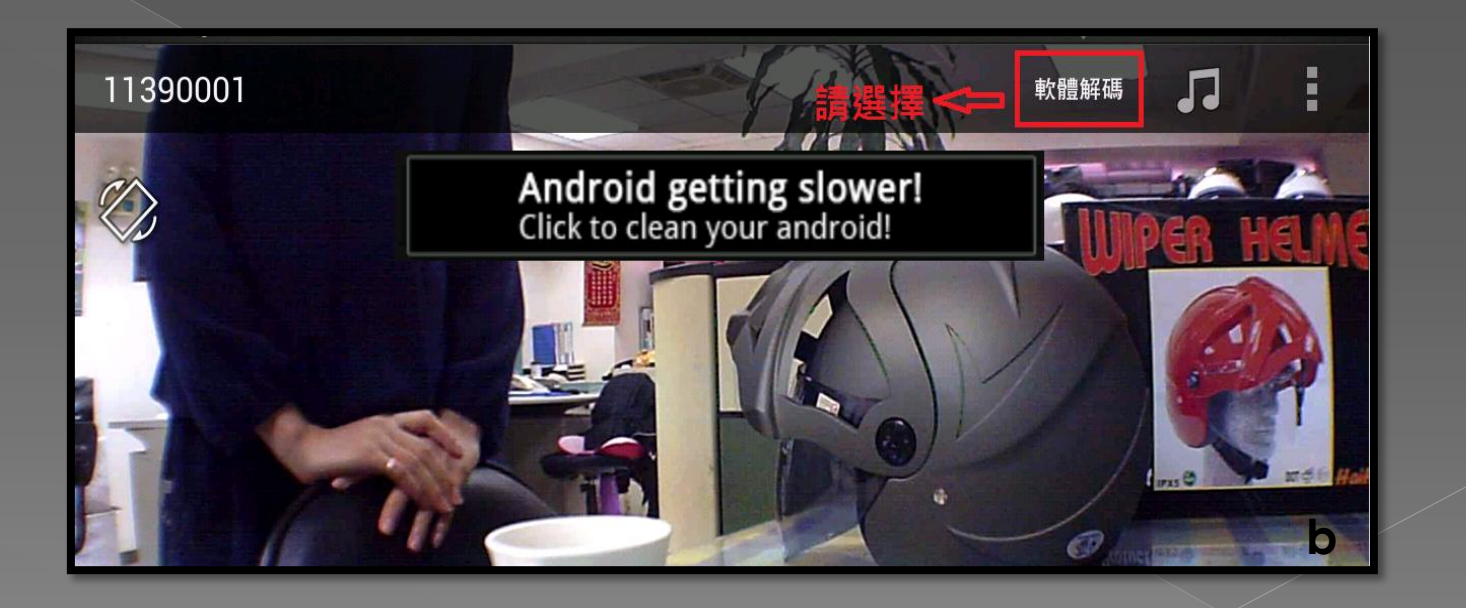

*HaiHao* 版權所有 **<sup>a</sup>**

### 7.如要退出裝置,建議請於手機內的設定,點選儲存空間按下 卸載USB裝置後,出現已安全移除裝置,就可安全拔出

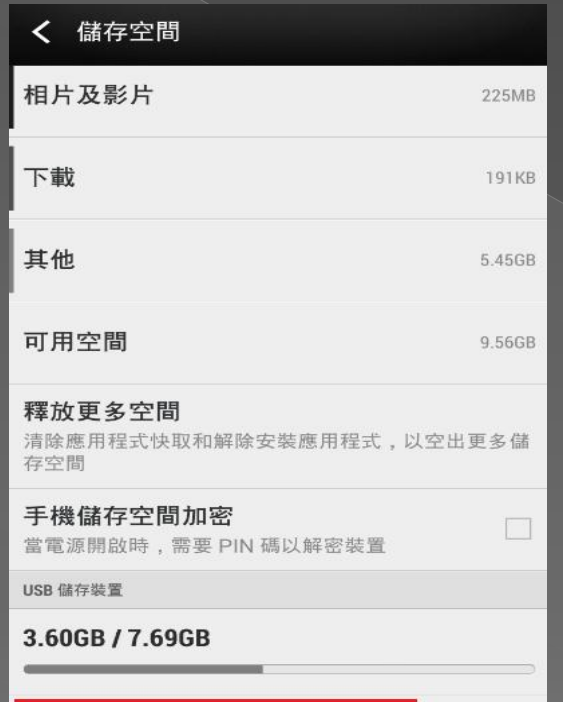

卸載 USB 儲存裝置

## PS:1.以上為hTC new one mini所呈現的示範,因產牌不同而 有些部分亦有所不同,不過大抵上雷同

*HaiHao* 版權所有

# PS:2.如果開啟MX player 不會自動讀取 請使用 **File Commander**

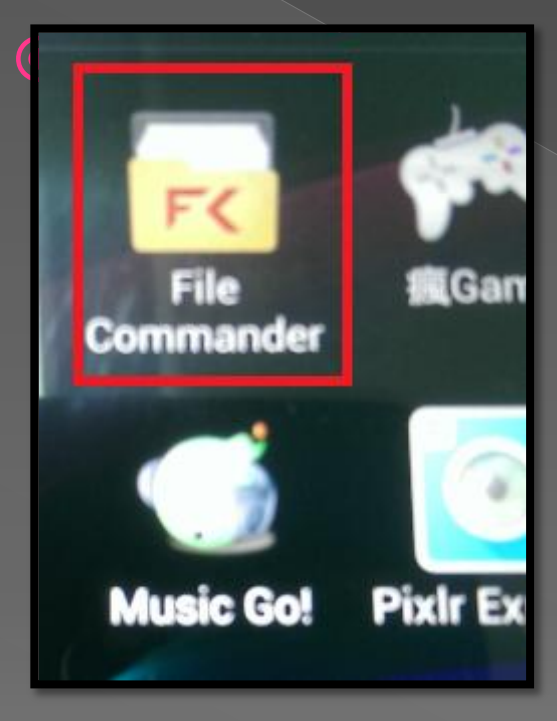

(以SONY Z1為例)

後點選USB儲存裝置,然後選擇您要讀取的時間檔, 並使用MX player 開啟即可

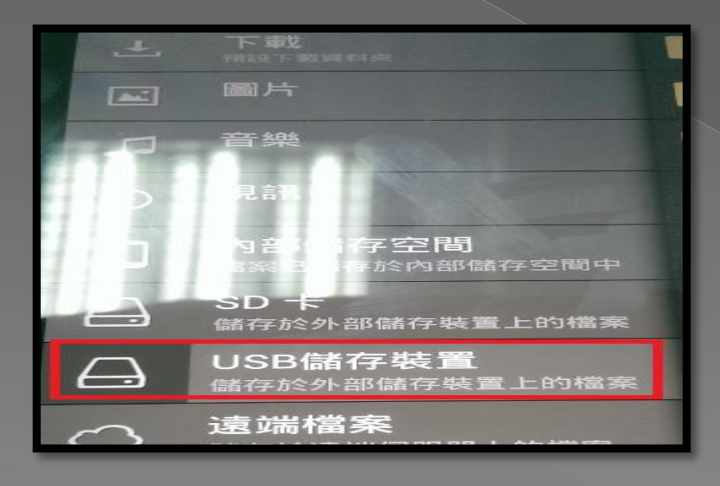

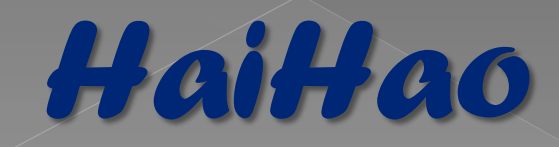

By:Jason